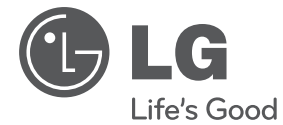

# **NAUDOTOJO VADOVAS** Micro "Hi-Fi" sistema

Prieš naudodami prietaisą atidžiai perskaitykite šį vadovą ir saugokite jį, kad bet kada galėtumėte perskaityti.

XA16 (XA16, XAS16F)

**P/NO : MFL67233841**

## **Saugos informacija**

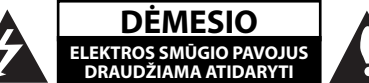

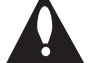

**DĖMESIO:** KAD SUMAŽINTUMĖTE ELEKTROS SMŪGIO PAVOJŲ, NENUIMKITE DANGTELIO (ARBA GALINĖS SIENELĖS) – VIDUJE NĖRA DALIŲ, KURIAS VARTOTOJAS GALĖTŲ TAISYTI PATS. DĖL TECHNINĖS PRIEŽIŪROS KREIPKITĖS Į KVALIFIKUOTUS TECHNINĖS PRIEŽIŪROS SPECIALISTUS.

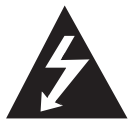

Šis žaibo su rodykle simbolis lygiakraščiame trikampyje įspėja naudotoją, kad gaminio korpuse gali būti neizoliuota pavojinga įtampa, pakankamai didelė, kad sukeltų elektros smūgio pavojų.

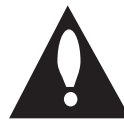

Šauktukas lygiakraščiame trikampyje atkreipia naudotojo dėmesį į svarbias prietaiso dokumentuose pateiktas eksploatavimo ir priežiūros instrukcijas.

**ĮSPĖJIMAS:** KAD SUMAŽINTUMĖTE GAISRO ARBA ELEKTROS SMŪGIO PAVOJŲ, SAUGOKITE ŠĮ GAMINĮ NUO LIETAUS IR DRĖGMĖS.

**ĮSPĖJIMAS:** šią įrangą draudžiama įrengti uždaroje vietoje, pvz., knygų spintoje ar panašiame įrenginyje.

**DĖMESIO:** neuždenkite jokių vėdinimo angų. Būtina įrengti laikantis gamintojo instrukcijų. Korpuso angos ir plyšiai yra skirti vėdinti, užtikrinti patikimą gaminio veikimą bei apsaugoti nuo perkaitimo. Neuždenkite angų, laikydami gaminį ant lovos, sofos, kilimo ar kito panašaus paviršiaus. Šio gaminio negalima laikyti sieninėje instaliacijoje, pvz., knygų lentynoje arba ant stelažo, jei nėra užtikrintas tinkamas vėdinimas arba jeigu nesilaikoma gamintojo nurodymų.

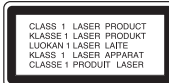

**DĖMESIO:** šis gaminys turi lazerinę sistemą. Kad užtikrintumėte tinkamą šio gaminio naudojimą, atidžiai perskaitykite šį naudotojo vadovą ir saugokite, kad bet kada galėtumėte jį perskaityti. Jei būtina atlikti įrenginio techninę priežiūrą, kreipkitės į įgaliota techninės priežiūros centrą. Naudojant kitokius, nei nurodyta šiame vadove, valdymo įtaisus arba priedus arba taikant kitokias

procedūras, gali atsirasti pavojingas spinduliuotės poveikis. Kad išvengtumėte tiesioginio lazerio spindulio

poveikio, neatidarinėkite korpuso. Atidarius korpusą galima matyti lazerinę spinduliuotę. NEŽIŪRĖKITE Į SPINDULĮ.

#### **ĮSPĖJIMAS dėl maitinimo laido**

Daugelį prietaisų rekomenduojama prijungti prie jiems skirtų grandinių;

Tai yra, prie grandinės su vienu kištuku, kuri teikia įtampą tik tam prietaisui ir neturi papildomų išvadų ar išsišakojančių grandinių. Pasitikslinkite peržiūrėdami informaciją šio naudotojo vadovo techninių duomenų puslapyje. Neperkraukite sieniniø lizdø. Perkrauti sieniniai lizdai, klibanèios ar netinkamos naudojimui rozetës, ilginamieji laidai, nuðiuræ maitinimo laidai arba sugadinta ar sutrûkinëjusi laidø izoliacija yra pavojinga. Šios sąlygos gali sukelti elektros smūgį arba gaisrą. Periodiškai tikrinkite prietaiso laidą, ir, jei jis apgadintas ar nusidėvėjęs, ištraukite jį iškiðtukinio lizdo, nebenaudokite prietaiso, ir kreipkitës á ágaliotà techninës prieþiûros centrà, kuris pakeis laidà lygiai tokiu paèiu. Saugokite tinklo laidà nuo netinkamo fizinio armechaninio poveikio: jo nevyniokite, nenarpliokite, neprispauskite ar nepriverkite durimis, neužlipkite ant jo. Atkreipkite ápatingà dëmesá ir á kiðtukus, ðakutës lizdus ir á tà vietà, kurioje tinklo laidas iðlenda ið prietaiso. Norëdami iðjungti prietaisà ið maitinimo tinklo, iðtraukite maitinimo tinklo kiðtukà. Árengdami gaminá patikrinkite, arkištukas lengvai prieinamas. Ðiame prietaise árengtas neðiojamasis maitinimoelementas arba akumuliatorius.

**Kaip saugiai iðimti maitinimo elementà arbaakumuliatoriø ið prietaiso:** norëdami iðimtisenà akumuliatoriø arba akumuliatoriaus pakuotæið árenginio, atlikite veiksmus atvirkðèia tvarka nei árengimo metu. Siekiant neterðti aplinkos ir nepadaryti þalos þmoniøsveikatai bei gyvûnams, senus maitinimoelementus arba akumuliatorius bûtina atiduoti á tinkamus surinkimo punktus. Neiðmeskite maitinimo elementø arakumuliatoriø kartu su kitomis buitinëmis atliekomis. Rekomenduojama naudoti nemokamas vietinesmaitinimo elementø ir akumuliatoriø surinkimosistemas. Saugokite maitinimo elementà nuopernelyg didelio karðèio, pavyzdþiui, tiesioginiøsaulës spinduliø, ugnies ir pan.

#### **DËMESIO:** prietaisà saugokite nuo vandens(varvanèio ar taðkomo), ant jo nestatykite indø suvandeniu, pvz., vazø.

#### **Seno prietaiso išmetimas**

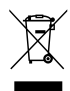

- 1. Jei gaminys paþymëtas ðiuo perbrauktoðiukðliø konteinerio su ratukais simboliu, taireiðkia, kad gaminys yra átrauktas á EuroposDirektyvà 2002/96/EB.
- 2. Visi elektros ir elektroniniai gaminiaineturëtø bûti iðmetami á bendrus atliekøkonteinerius, bet pristatomi á tam skirtasvietas, numatytas vyriausybës ar vietinësvaldþios institucijø.
- 3. Tinkamai iðmetant nebenaudojamus prietaisus, bus iðvengta galimøneigiamø pasekmiø aplinkai ir þmoniøsveikatai.
- 4. Dël iðsamesnës informacijos apie tai, kaipiðmesti senà prietaisà, kreipkitës á miestovaldybà, atliekø tvarkymo tarnybà arba áparduotuvæ, kurioje ásigijote gaminá.

Šiame dokumentebendrovë "LGElectronics" pareiškia, kad šis (-ie) gaminys (-iai) atitinka pagrindiniusreikalavimus ir kitas susijusias Direktyvø 2004/108/ EB,2006/95/EB ir 2009/125/EB nuostatas.

Atstovas Europoje:

LG Electronics Service Europe B.V. Veluwezoom 15, 1327 AE Almere, The Netherlands (Nyderlandai) (Tel. +31–(0)36–547–8888)

## **Turinys**

#### **1 Darbo pradžia**

- 2 Saugos informacija
- 5 Unikalios funkcijos
- 5 Priedai
- 5 Failo naudojimo reikalavimai
- 5 MP3/ WMA muzikinių failų reikalavimai
- 5 Suderinami USB prietaisai
- 5 USB prietaiso reikalavimai
- 6 Nuotolinis valdymas
- 7 Priekinis skydelis
- 7 Galinis skydelis

### **2 Prijungimas**

- 8 Prijungimas prie garsiakalbių
- 8 Garsiakalbių prijungimas prie įtaiso
- 8 Pasirenkama įrangos jungtis
- 8 USB jungtis
- 8 PORT. IN jungtis

#### **3 Naudojimas**

- 9 Pagrindinės naudojimo operacijos
- 9 CD/ USB naudojimo operacijos
- 9 Aplanko pasirinkimas
- 9 Kitos operacijos
- 9 Programuojamas atkūrimas
- 9 Failo informacijos pateikimas (ID3 TAG)
- 10 Radijo operacijos
- 10 Radijo klausymas
- 10 Išankstinis radijo stočių nustatymas
- 10 Visų įrašytų stočių pašalinimas
- 10 Prastos FM signalų priėmimo kokybės pagerinimas
- 10 Radijo stoties informacijos pateikimas
- 11 Garso reguliavimas
- 11 "Surround" režimo nustatymas
- 11 Išplėstinės operacijos
- 11 Muzikos klausymas iš išorinio prietaiso
- 11 Irašymas į USB
- 12 Įrašymo spartos bitais ir įrašymo greičio pasirinkimas

### **4 Trikčių šalinimas**

13 Trikčių šalinimas

### **5 Priedas**

- 14 Bendrieji techniniai duomenys
- 15 Priežiūra
- 15 Prietaiso naudojimas
- 15 Pastabos dėl diskų
- 15 Prekės ženklai ir licencijos

## **Unikalios funkcijos**

### **USB tiesioginis įrašymas**

Įrašo muzikos kūrinį į jūsų USB prietaisą.

### **"Portable In" (nešiojamojo prietaiso įvesties) lizdas**

Muzikos leidimas iš nešiojamojo prietaiso. (MP3, nešiojamojo kompiuterio ir pan.).

## **Priedai**

Pasitikslinkite ir nustatykite, kokie priedai yra teikiami.

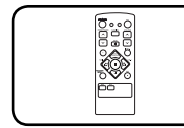

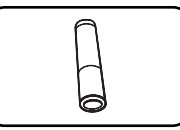

Nuotolinio valdymo pultelis (1)

Maitinimo elementas (1)

## **Failo naudojimo reikalavimai**

## **MP3/ WMA muzikinių failų reikalavimai**

MP3/ WMA failų suderinamumas su šiuo įtaisu yra nurodytas toliau:

- y Išrankos dažnis: 32–48 kHz (MP3), 32–48 kHz (WMA)
- Sparta bitais: 32–320 kbps (MP3), 40–320 kbps (WMA)
- Najviše datoteka: Manje od 999.
- y Ekstenzija datoteka : ".mp3"/ ".wma"
- Format CD-ROM datoteka: ISO9660/ JOLIET
- Rekomenduojame naudoti "Easy-CD Creator", kurį naudojant sukuriama ISO 9660 failų sistema.

## **Suderinami USB prietaisai**

- MP3 grotuvas: "Flash" tipo MP3 grotuvas.
- USB "Flash" atmintinė: USB2,0 arba USB1,1 palaikantys prietaisai.
- Šio įtaiso USB funkcija palaikoma ne visiems USB prietaisams.

## **USB prietaiso reikalavimai**

- Nepalaikomi prietaisai, kuriuos prijungus prie kompiuterio reikia įdiegti papildomas programas.
- Draudžiama ištraukti naudojamą USB prietaisą.
- Naudojant didelės talpos USB atmintinę, paieška gali užtrukti ilgiau nei kelias minutes.
- Kad neprarastumėte duomenų, sukurkite atsargines duomenų kopijas.
- Jei naudosite USB ilginamąjį laidą arba USB šakotuvą, USB prietaisas nebus atpažintas.
- NTFS faily sistema nepalaikoma. (Palaikoma tik FAT(16/ 32) failų sistema.)
- Šio įtaiso naudojimas nepalaikomas, kai bendras failų skaičius yra 1 000 ar daugiau.
- Nepalaikomi išoriniai HDD diskai, kortelių skaitytuvai, užblokuoti prietaisai arba standžiojo disko tipo USB prietaisai.
- Šio įtaiso USB prievado negalima jungti prie kompiuterio. Šis įtaisas negali būti naudojamas kaip atminties įtaisas.

## **Nuotolinis valdymas**

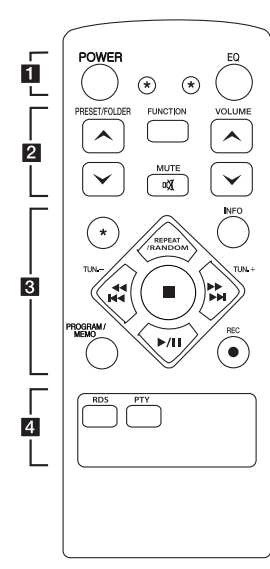

#### **Maitinimo elemento įdėjimas**

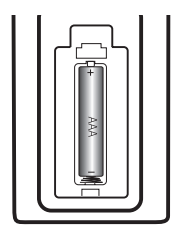

Nuimkite kitoje valdymo pulto pusëje esantámaitinimo elemento dangtelá ir įdėkite vieną (AAA dydžio) maitinimo elementą, užtikrindami  $\bullet$  ir  $\bullet$ atitikimą

### • • • • • • **11** • • • • •

**POWER :** ÁJUNGIA arbaIÐJUNGIA grotuvà.

? **:** Šis mygtukas neaplieka jokios funkcijos.

**EQ :** išrenka garso efektus.

### • • • • • • **2** • • • • •

**PRESET/FOLDER**  $\Lambda$ **/V:** ieško MP3/ WMA failų aplanko. Naudodami CD/ USB, kuriame MP3/ WMA failai yra pateikti keliuose aplankuose, spauskite

**PRESET/FOLDER A/V** išrenka norimą atkurti aplanką. Pasirinkite radijo stoties išankstinės parinkties numerį.

**FUNCTION :** išrenka funkciją ir įvesties šaltinį.

**VOLUME A/V** : reguliuoja garsiakalbio garsumą.

@**MUTE :** garsas nutildomas.

• • • • • • **8** • • • • •

**INFO :** patikrina informaciją apie muzikos kūrinį. MP3 failai dažnai pateikiami su kortelėmis. Kortelėje nurodomas pavadinimas, atlikėjas, albumas arba trukmė.

**REPEAT/RANDOM :** kartoja pageidaujamàgarso áraðà arba kartoja tam tikraseka. (Tik CD/USB režime)

**TUN. -/+ :** išrenka radijo stotį.

#### **External Additional Property**

- **(**Praleisti/Ieškoti**):** - greitai įjungia kitą arba ankstesnį įrašo takelį.
- ieško tam tikros įrašo takelio dalies.

 $\blacksquare$ **:** Sustabdo įrašo perklausą ar įrašymą.

d**/**M (Leisti/Pristabdyti): pradeda arba pristabdo įrašo perklausą.

#### **PROGRAM/MEMO :**

**-** Jei radijo stotis išsaugojote naudodami **PROGRAM/ MEMO** mygtuką, norėdami įtraukti radijo stotis, galite jas peržiūrėti ir vieną pasirinkti.

**-** leidžia garso įrašus bet kokia seka.

**REC : USB tiesioginis įrašymas.** 

• • • • • • 4 • • • • • **RDS/ PTY :** RDS (Radijo duomenų sistema) ieško radijo stočių pagal radijo bangų tipą.

## **Priekinis skydelis**

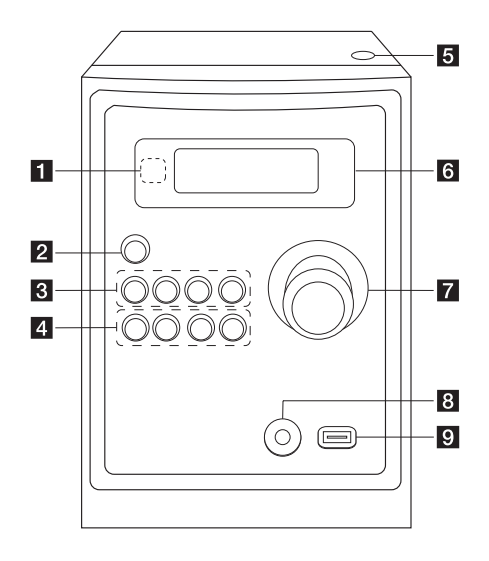

## **Galinis skydelis**

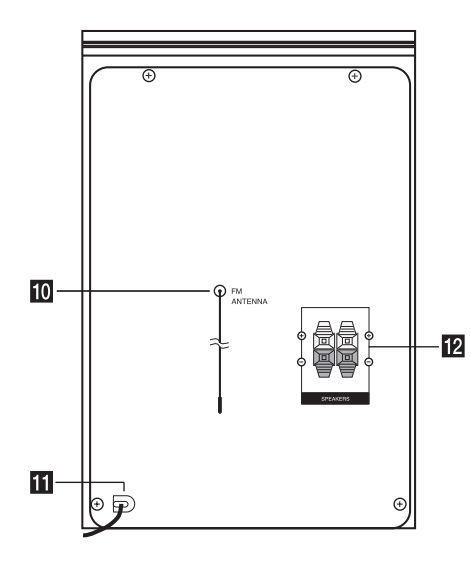

a **Nuotolinio valdymo jutiklis**

#### b 1/!**(Maitinimo ĮJUNGIMAS/IŠJUNGIMAS)**

## **R** FUNC.

Išrenka funkciją arba įvesties šaltinį.

### **EQ**

Išrenka garso efektus.

#### d**/**M/**PRESET -**

Įjungia įrašo perklausą ir pristabdo. Parenka iš anksto nustatytą radijo stoties numerį.

#### **STOP/PRESET +**

Sustabdo įrašo perklausą ar įrašymą. Parenka iš anksto nustatytą radijo stoties numerį.

#### d **PRO./MEMO.**

Aparatui veikiant CD/USB režimu, galite sukurti savo grojaraštį. Aparatui veikiant FM režimu, galite išsaugoti radijo stotis.

#### **USB REC.**

Įrašymas į USB.

C(Praleisti/Ieškoti)**/ TUNING -**

V(Praleisti/Ieškoti)**/ TUNING +**

#### **a** Atidaryti

Galite naudoti kompaktiniams diskams įdėti arba išimti.

#### f **Ekranas**

- g **VOLUME (garso lygis)**
- **B** PORT. IN jack (prievado įvesties lizdas)

#### **g** USB prievadas

Garso failus galite atkurti arba įrašyti prijungę USB prietaisą.

- $10$  ANTENA (FM)
- **K** Maitinimo laidas
- **12** Garsiakalbio terminalas

## **Prijungimas prie garsiakalbių**

## **Garsiakalbių prijungimas prie įtaiso**

Norėdami prijungti laidą prie įtaiso, paspauskite kiekvieną plastikinį fiksavimo elementą, kad atidarytumėte įtaiso jungties terminalus. Prijunkite laidą ir atleiskite plastikinį fiksavimo elementą.

Prijunkite kiekvieno laido juodą juostelę prie - (minusas) pažymėtų terminalų, o kitą laido galą – prie + (pliusas) pažymėtų terminalų.

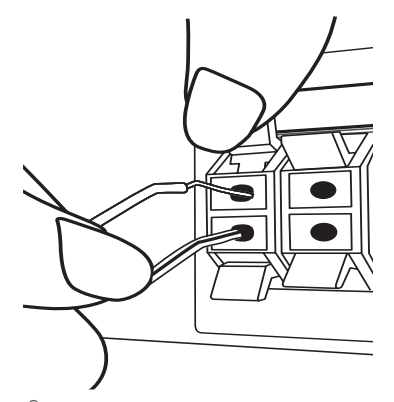

### >**Dėmesio**

Garsiakalbiuose yra magnetinių dalių, todėl televizoriaus arba kompiuterio monitoriaus ekrane galite pastebėti spalvų pasikeitimus. Garsiakalbius laikykite kuo toliau nuo televizoriaus ekrano arba kompiuterio monitoriaus.

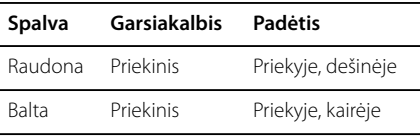

## **Pasirenkama įrangos jungtis**

## **USB jungtis**

Prijunkite USB atminties laikmeną (arba MP3 grotuvo ir pan.) prie prietaiso priekyje esančio USB prievado.

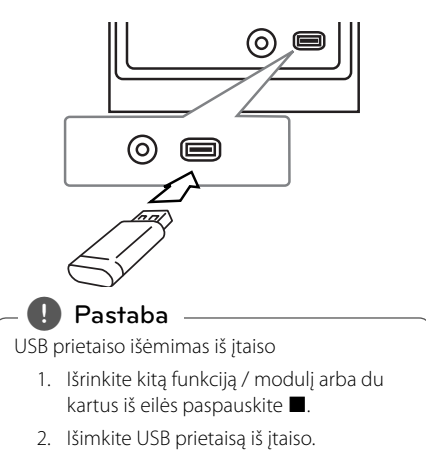

## **PORT. IN jungtis**

Prijunkite nešiojamojo prietaiso (MP3 arba PMP ir pan.) išvesties lizdą (ausinių arba linijos išvesties lizdą) prie PORT. IN (prievado įvesties lizdo).

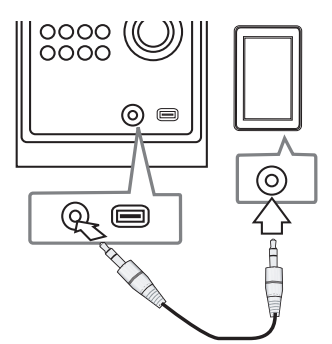

## **Pagrindinės naudojimo operacijos**

## **CD/ USB naudojimo operacijos**

- 1. Jdėkite diską, paspausdami "**Open"** (atidaryti), arba įkiškite USB įrenginį į USB prievadą
- 2. Pasirinkite **CD** arba **USB** funkciją paspaudę nuotolinio valdymo pulto mygtuką **FUNCTION** arba įtaiso parinktį **FUNC.** Prietaiso valymas.
- 3. Paspaudę **III 111** pasirinkite norimą atkurti failą (arba garso įrašą).

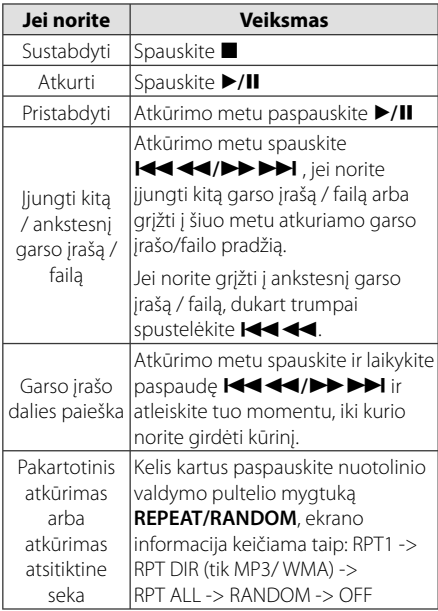

## **Aplanko pasirinkimas**

- 1. Nuotolinio valdymo pulte kelis kartus paspauskite mygtuką PRESET/FOLDER  $\bigwedge / \bigvee$ .
- 2. Norėdami paleisti, paspaukite  $\blacktriangleright$ /**II**. Bus paleistas pirmas aplanke esantis failas.

## **Kitos operacijos**

### **Programuojamas atkūrimas**

Programavimo funkcija leidžia įkelti jūsų mėgstamiausius failus iš bet kurio disko ar USB prietaiso.

Programoje gali būti 20 garso įrašų.

- 1. Įdėkite CD arba USB ir palaukite, kol vyks paruošimas.
- 2. Spauskite **PROGRAM/MEMO**, įjungę sustabdymo būseną.
- 3. Spauskite  $\blacktriangleleft$ / $\blacktriangleright$  irenginyje arba **CC/V NUMBER** nuotolinio valdymo pulte esant sustabdymo režimui.
- 4. Spauskite **PROGRAM/MEMO**, dar kartą, jei norite įrašyti ir pasirinkti kitą garso įrašą.
- 5. Norėdami atkurti užprogramuotus muzikinius failus spauskite  $\blacktriangleright$  / II.
- 6. Norėdami panaikinti žymėjimą, du kartus paspauskite  $\blacksquare$ .

, **Pastaba**

Programos yra taip pat atšaukiamos išėmus diską arba USB prietaisą, išjungus įtaisą arba jiungus kitas funkcijas.

## **Failo informacijos pateikimas (ID3 TAG)**

Atkuriant MP3 failą, kuriame pateikta failo informacija, duomenys gali būti rodomi paspaudus **INFO**.

## **Laikinas garso išjungimas**

Norėdami nutildyti įtaiso garsą spauskite @**MUTE**.

Savo įtaisą galite nutildyti, pvz., norėdami atsiliepti telefonu; ekrane rodomas užrašas  $\mathbf{I}(\mathsf{X})$ .

## **Radijo operacijos**

### **Radijo klausymas**

1. Spauskite **FUNCTION**, kol ekrane bus rodoma parinktis FM.

Skamba paskutinė priimta stotis.

2. Paspauskite ir maždaug pusę sekundės palaikykite nuspaudę **TUN .-/+**, kol pasikeis radijo dažnis, tuomet atleiskite mygtuką. Nuskaitymas sustabdomas, kai įtaisas nustato stotį.

Arba

Mygtuką **TUN. -/+** paspauskite kelis kartus.

3. Sureguliuokite garsumą keisdami įtaiso parinktį **VOLUME** arba kelis kartus paspausdami nuotolinio valdymo pultelio mygtuką **VOLUME A/V** 

## **Išankstinis radijo stočių nustatymas**

Galite iš anksto nustatyti 50 FM stočių.

Prieš nustatydami, sumažinkite garsumą.

- 1. Spauskite **FUNCTION**, kol ekrane bus rodoma parinktis FM.
- 2. Spauskite **TUN. -/+** ir pasirinkite norimą dažnį.
- 3. Spauskite **PROGRAM/MEMO**, ekrane bus rodomas iš anksto nustatytas numeris.
- 4. Norėdami pasirinkti pageidaujamą iš anksto nustatytą numerį, spauskite PRESET  $\bigwedge/V$ .
- 5. Spauskite **PROGRAM/MEMO**. Stotis įrašoma.
- 6. Norėdami įrašyti kitas stotis, pakartokite 2–5 žingsnius.
- 7. Norėdami klausyti iš anksto nustatytą stotį, spauskite **PRESET A/V**.

### **Visų įrašytų stočių pašalinimas**

- 1. Spauskite ir laikykite paspaudę mygtuką **PROGRAM/MEMO** dvi sekundes. Įtaiso ekrane bus rodomas mirksintis užrašas ERASE ALL.
- 2. Spauskite **PROGRAM/MEMO**, jei norite ištrinti visas įrašytas radijo stotis.

## **Prastos FM signalų priėmimo kokybės pagerinimas**

Nuotolinio valdymo pulte spauskite  $\blacktriangleright$ /**II**. Taip perjungiamas radijo imtuvo stereo režimas į mono režimą, o tai paprastai pagerina signalų priėmimą.

## **Radijo stoties informacijos pateikimas**

FM radijo imtuvas pateikiamas su RDS (Radijo duomenų sistemos) įrenginiu. Šis įrenginys rodo informaciją apie klausomą radijo stotį. Kelis kartus paspauskite **RDS**, kad peržiūrėtumėte įvairius duomenų tipus. :

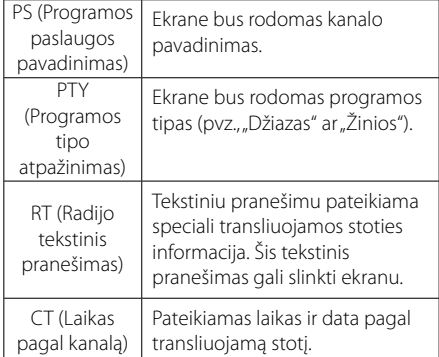

Paspaudę **RDS**, radijo stočių galite ieškoti pagal programos tipą. Ekrane bus rodomas paskutinis naudotas **PTY**. Norėdami pasirinkti pageidaujamą programos tipą, paspauskite PTY vieną arba kelis kartus. Spauskite ir laikykite paspaudę

**K444/PPPE.** Radijo imtuvas vykdys automatinę paiešką. Suradus stotį, paieška sustabdoma.

## **Garso reguliavimas**

### **"Surround" režimo nustatymas**

Šiai sistemai pateikiama nemažai iš anksto nustatytų "Surround" garso laukelių. Galite pasirinkti norimą garso režimą, naudodami **EQ**.

Gali būti pateikiami skirtingi glodintuvo elementai, atsižvelgiant į garso šaltinius ir efektus.

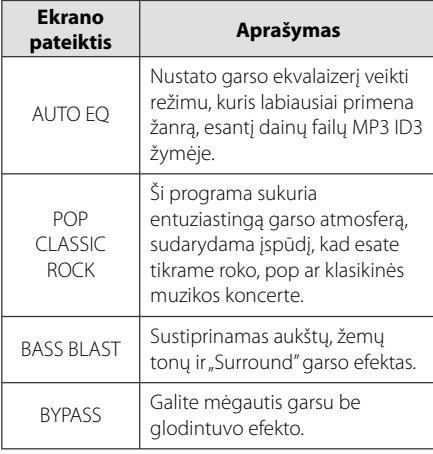

### , **Pastaba**

Pakeitus įvestį arba kartais net ir pakeitus garso įrašą, galbūt reikės iš naujo nustatyti "Surround" modulį.

## **Išplėstinės operacijos**

## **Muzikos klausymas iš išorinio prietaiso**

Šį prietaisą galima naudoti klausant įvairių tipų išorinius prietaisus. (Žr. 8 psl.)

- 1. Prijunkite išorinį prietaisą prie įtaiso jungties PORT. IN.
- 2. Norėdami įjungti maitinimą paspauskite 1/! **(Maitinimo)**.
- 3. Norėdami pasirinkti PORTABLE funkciją spauskite įtaiso parinktį **FUNC.** arba nuotolinio valdymo pultelio mygtuką **FUNCTION**.
- 4. Įjunkite išorinį prietaisą ir pradėkite groti.

## **Įrašymas į USB**

- 1. Prijunkite USB prietaisą prie įtaiso.
- 2. Norėdami pasirinkti funkciją, spauskite įtaiso parinktį **FUNC.** arba nuotolinio valdymo pultelio mygtuką **FUNCTION**.

Vieno garso įrašo įrašymas - vieną garso įrašą galite įrašyti į USB po to, kai atkuriamas norimas failas.

Visų garso įrašų įrašymas - visus garsio įrašus galite įrašyti į USB po to, kai atkūrimas sustabdomas.

Užprogramuoto sąrašo įrašymas užprogramuotą sąrašą galite įrašyti į USB po to, kai šis sąrašas yra parodomas.

- 3. Įrašymas pradedamas paspaudus įtaiso parinktį **USB REC.** arba nuotolinio valdymo pultelio mygtuką X **REC**.
- 4. Norėdami išjungti įrašymą, spauskite .

#### **Įrašymo pristabdymas**

Jei norite pristabdyti įrašymą, spauskite įtaiso parinktį **USB REC.** arba nuotolinio valdymo pultelio mygtuką X **REC**. Norėdami tęsti įrašymą, dar kartą spauskite šį mygtuką. (tik Radio (radijo), Portable (nešiojamasis))

## **Įrašymo spartos bitais ir įrašymo greičio pasirinkimas**

- 1. Laikykite paspaudę įtaiso parinktį **USB REC.** arba nuotolinio valdymo pultelio mygtuką X **REC** ilgiau nei 3 sekundes.
- 2. Naudodami įtaiso parinktį arba nuotolinio valdymo pultelio mygtuką Cc**/**vV pasirinkite spartą bitais.
- 3. Norėdami nustatyti įrašymo greitį, dar kartą spauskite įtaiso parinktį **USB REC.** arba nuotolinio valdymo pultelio mygtuką X **REC**.
- 4. Norėdami nustatyti norimą įrašymo greitį, spauskite įtaiso parinktį arba nuotolinio valdymo pultelio mygtuka **I<4<//><//>/>>>>>>I:** (Tik AUDIO CD)

#### **X1 SPEED**

- Muzikos galite klausytis ir įrašymo metu.

#### **X2 SPEED**

- Galite tik įrašinėti muzikinį failą.
- 5. Norėdami baigti nustatymo vykdymą, spauskite įtaiso parinktį **USB REC.** arba nuotolinio valdymo pultelio mygtuką **· REC**.
- 6. Norėdami išjungti įrašymą, spauskite .

#### , **Pastaba**

- Įrašymo metu galite sužinoti į USB įrašytą kiekį procentais, kuris pateikiamas ekrane. (Tik MP3/ WMA CD)
- Irašant MP3/ WMA, negirdėti jokio garso.
- Jei atkūrimo metu sustabdote įrašymą, įkeliamas failas, kuris buvo įrašomas tuo metu. (Tik AUDIO CD)
- USB įrašymo metu negalima išimti USB prietaiso ar išjungti įtaisą. Nesilaikant šio nurodymo, gali būti pateiktas nebaigtas ruošti failas, kuris nebus pašalintas iš kompiuterio.
- Jeigu USB įrašymo negalima atlikti, ekrane rodomi šie pranešimai: NO USB, ERROR, FULL arba NO REC.
- Irašant į USB prietaisą negalima naudoti kelių kortelių nuskaitymo prietaiso arba išorinio kietojo disko.
- Įrašant ilgam laikui failas įrašomas fragmentais po 512 MB.
- Jei įrašymą sustabdote atkūrimo metu, failas nebus išsaugotas.
- Negalima išsaugoti daugiau nei 999 failų.
- Šie failai bus išsaugoti taip:

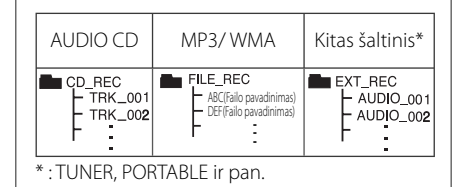

Neteisėtai kopijuojant apsaugotą nuo kopijavimo medžiagą, įskaitant kompiuterines programas, failus, transliuojamą medžiagą ir garso įrašus, gali būti pažeistos autoriaus teisės ir tai gali būti laikoma kriminaliniu nusikaltimu. Šios įrangos negalima naudoti šiuo tikslu.

#### **Būkite atsakingi Laikykitės autoriaus teisių įstatymų**

## **Trikčių šalinimas**

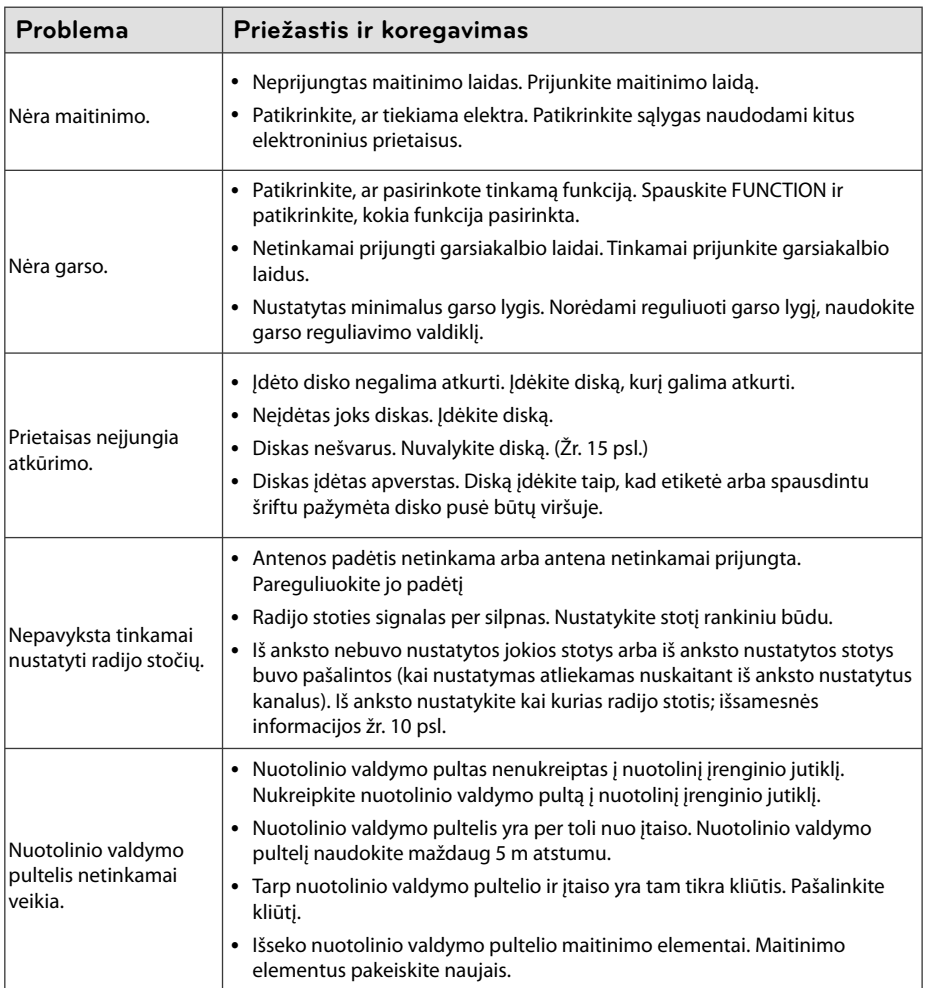

## **Bendrieji techniniai duomenys**

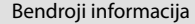

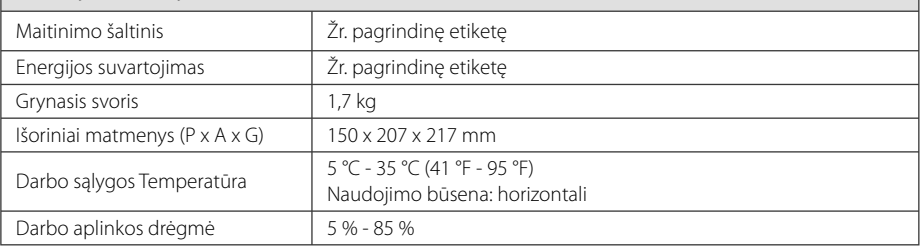

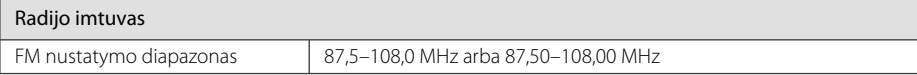

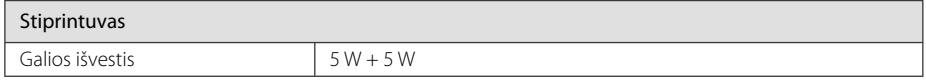

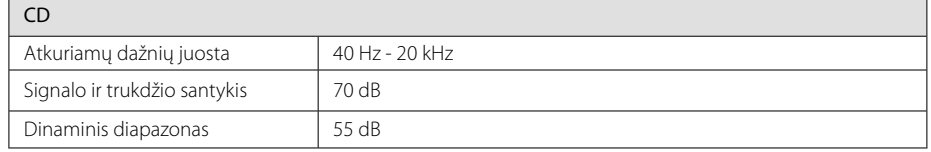

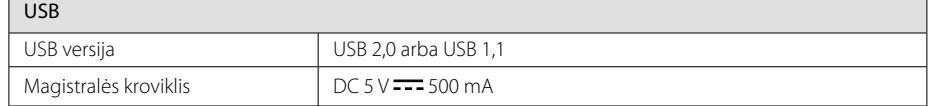

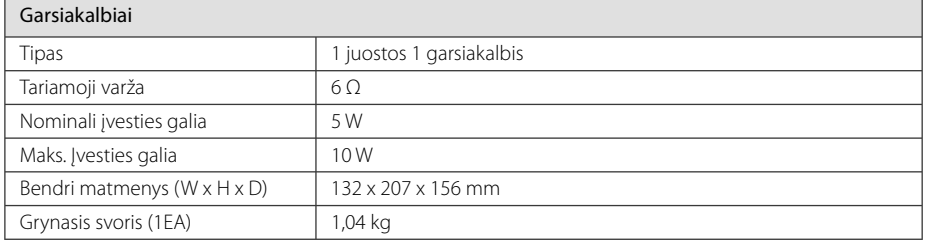

• Dizainas ir techniniai duomenys gali būti keičiami nepranešus.

## **Priežiūra**

## **Prietaiso naudojimas**

#### **Prietaiso siuntimas**

Neišmeskite dėžės ir pakavimo medžiagos, kuri buvo naudojama šiam prietaisui supakuoti. Jei norite išsiųsti prietaisą, kad užtikrintumėte geriausią apsaugą, supakuokite jį taip pat, kaip tai atliko prietaiso gamintojas.

### **Išorinių paviršių valymas**

Netoli prietaiso nenaudokite lakiųjų skysčių, pvz., insekticido purškalo.

Jei valydami stipriai spausite, galite pažeisti paviršių. Ant šio prietaiso ilgesnį laiką nelaikykite guminių arba plastikinių gaminių .

### **Prietaiso valymas**

Grotuvui nuvalyti naudokite minkštą, drėgną audinį. Jeigu paviršius yra labai nešvarus, naudokite nestipriu plovikliu sudrėkintą minkštą audinį. Nenaudokite stiprių tirpiklių, pvz., alkoholio, benzino ar skiediklio, nes jie gali pažeisti prietaiso paviršių.

### **Prietaiso priežiūra**

Tai aukštos technologijos ir didelio tikslumo prietaisas. Jeigu optinis šviesos surinkimo lęšis ir diskų įtaiso dalys yra nešvarios ar nusidėvėję, vaizdo kokybė gali suprastėti. Norėdami gauti išsamesnės informacijos, kreipkitės į artimiausią įgaliotą techninės priežiūros centrą.

## **Pastabos dėl diskų**

#### **Diskų naudojimas**

Niekada prie disko nelipdykite popieriaus ar lipnios juostelės.

### **Diskų saugojimas**

Baigę naudoti diskus laikykite dėkle. Saugokite diską nuo tiesioginės saulės šviesos ir šilumos šaltinių ir niekada nepalikite jo automobilyje, kuris yra veikiamas tiesioginės saulės šviesos.

### **Diskų valymas**

Nenaudokite stiprių tirpiklių, pvz., alkoholio, benzino, skiediklio, parduodamų valiklių ar antistatinio purškalo, skirto senesnio tipo plokštelėms.

## **Prekės ženklai ir licencijos**

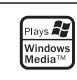

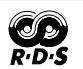

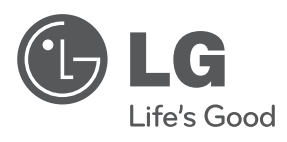

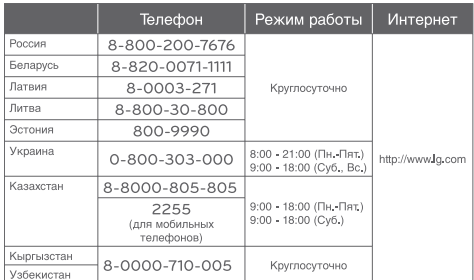